## **راهنمای تنظیمات سامانه اتوماسیون اداری دیدگاه 5**

در ابتدا از قسمت جستجوی ویندوز Options Internet را جستجو نموده و پس از ورود به آن مطابق تصویر ز یر در زبانه <mark>Security با کل</mark>یک در قسمت Trusted Sites گزینه Sites را انتخاب کرده (در صورت عدم استفاده از آدرس و( شود برداشته Require Server verification (https:) for all sites in this Zone تیک Https پروتکل دیدگاه را Add و در انتها با کلیک بر روی دکمه Close پنجره را ببندید.

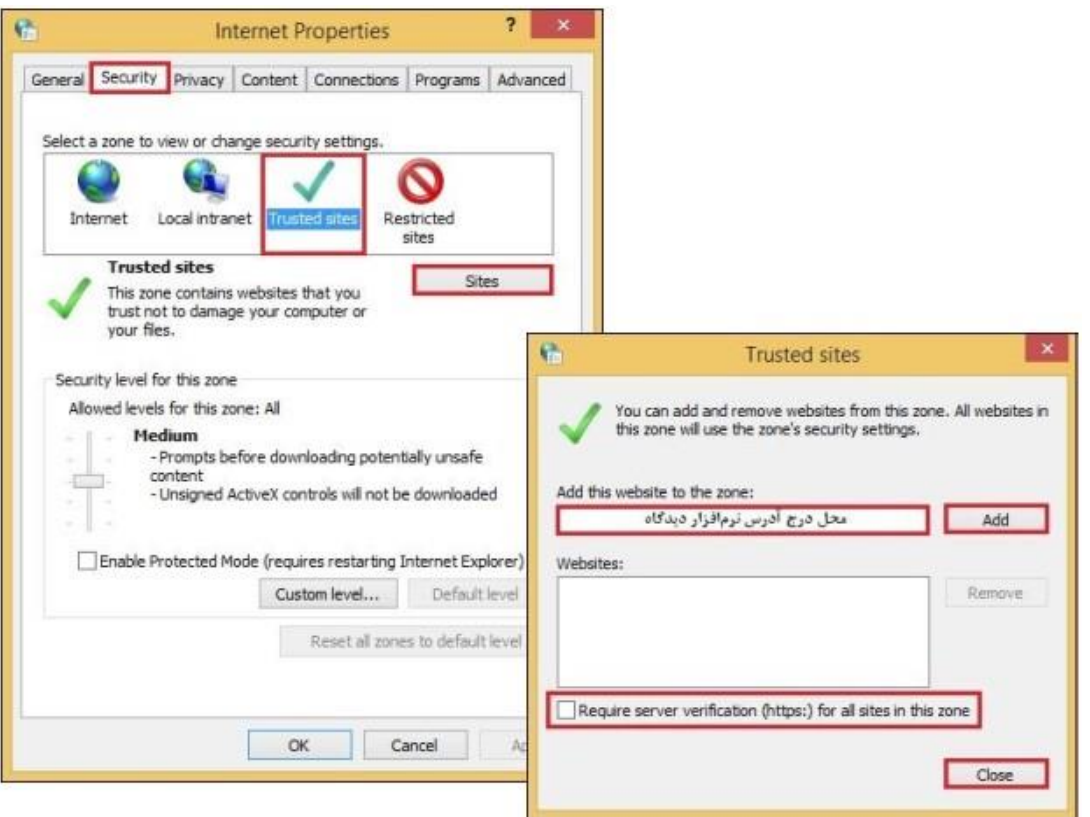

نصب ابزار کاربری دیدگاه 5 (5 Tools Client Didgah(

برای استفاده مستقیم از **دستگاه اسکنر** در نرم افزار دیدگاه 5 نصب ابزار کاربری دیدگاه 5 ضروری میباشد.

پیش از نصب ابزار کاربری دیدگاه 5 نیاز است تا 4.6.1 Framework Net. Microsoft یا نسخه باالتر بر روی سیستم کاربر نصب شده باشد که البته در اکثر سیستم عاملهای بروز وجود دارد اما برای اطمینان از این مورد پیشنهاد میشود که نصب آن بر روی سیستم کاربر صورت پذیرد.

مطابق تصاویر زیر از منوی **"بیشتر"** در قسمت **"دریافت"** گزینههای "**پیش نیازهای ابزار کاربری دیدگاه )5 امن("** و **" ابزار کاربری دیدگاه 5 "** را انتخاب و فایلهای مورد نظر را دانلود نمایید.

تهیه و تنظیم: مهدی عامریون (کارشناس مسئول مدیریت امور پژوهشی و فناوری)

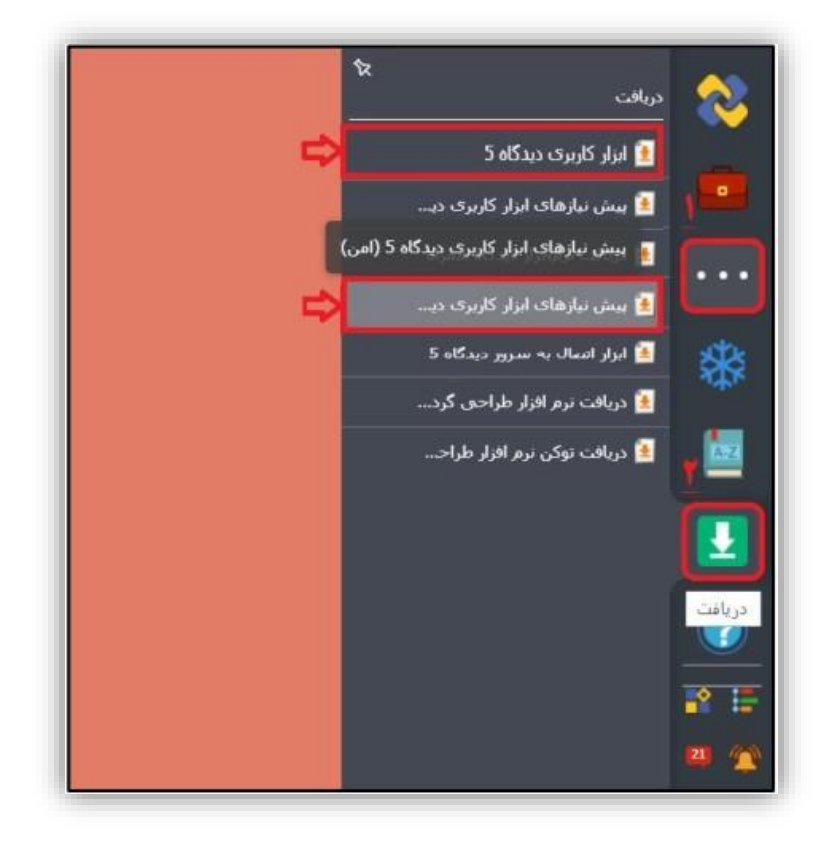

سپس، ابتدا فایل مربوط به "**پیش نیازهای ابزار کاربری دیدگاه )5 امن(**" و در ادامه فایل مربوط به " **ابزار کاربری دیدگاه 5** " را بر روی سیستم کاربر نصب نمایید.

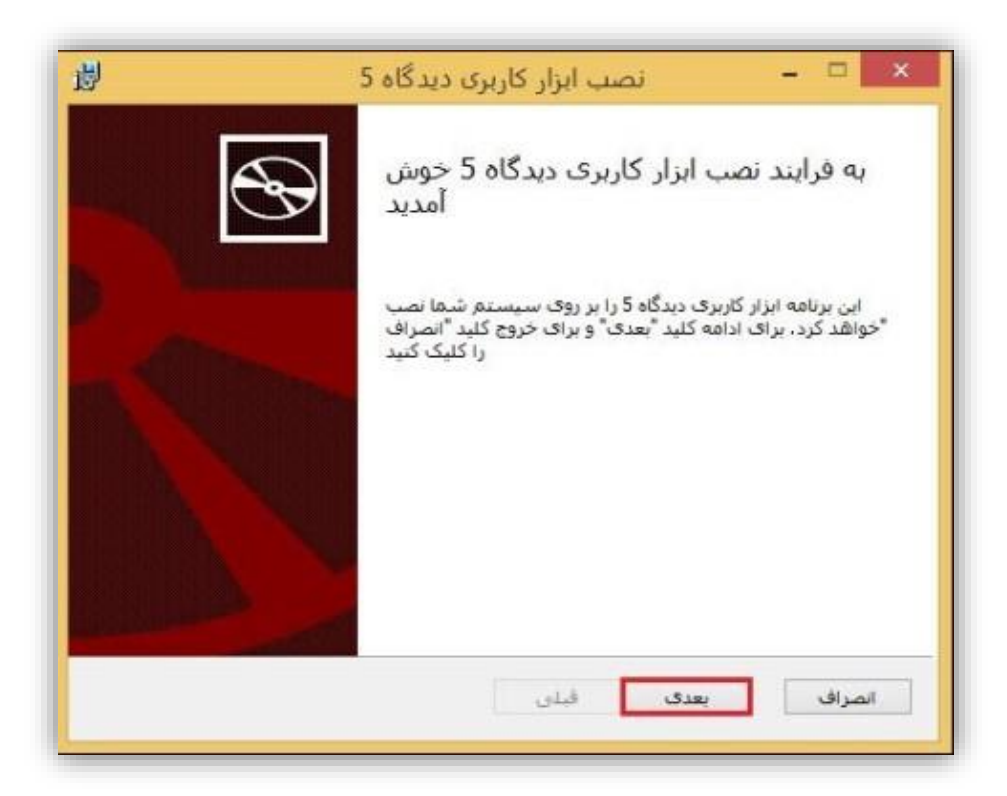

تهیه و تنظیم: مهدی عامریون (کارشناس مسئول مدیریت امور پژوهشی و فناوری)

پس از نصـب و اجرای ابزار کاربری دیدگاه ۵، مطابق تصــویر زیر آیکن آن در کنار برنامههای در حال اجرا نمایش داده خواهد شد.

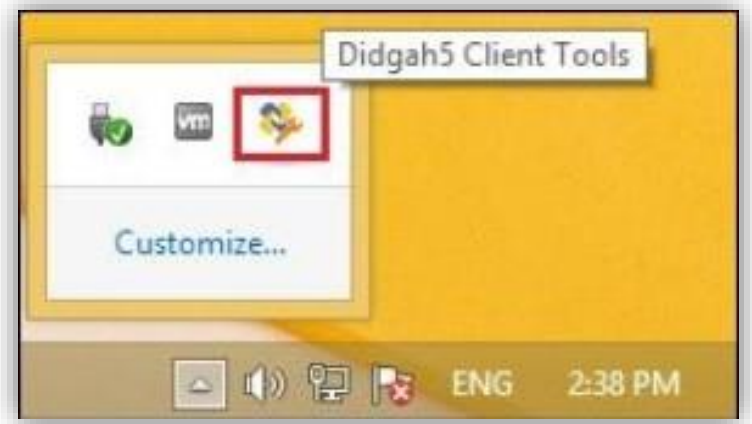

سپس مطابق تصویر ز یر مجوز فعالیت ابزار کاربری را که به صورت خودکار نمایش داده میشود **تایید** نمایید. الزم به ذکر است عدم تایید این مجوز سـبب اختلال در عملکرد ابزار کاربری خواهد شـد و برای رفع آن نیاز به نصـب و اجرای مجدد ابزار و تایید این مجوز در سیستم کاربر میباشد.

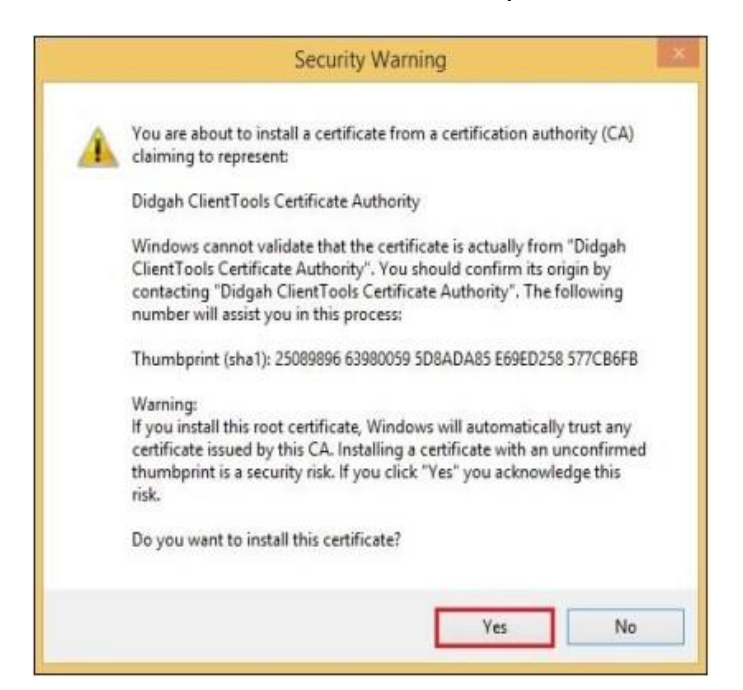

**نکته اول:** نمایش فایلهای Word در دیدگاه بهصورت PDF میباشد نیاز به نصب ابزار نمایش PDF بر روی دستگاه کاربری داریم که با توجه به سـرعت و کیفیت مطلوب، ابزار Adobe Reader ۱۱ یا Foxit Reader ۶ یا نسـخههای باالتر پیشنهاد میگردد.

**نکته دوم:** برای تایپ و نمایش صحیح فایلهای متن نامه در تمامی کلاینتها فونتهای استاندارد (سری B برنا) پیشنهاد میگردد تا در بخش Word و نمایش PDF فایلهای متن کلمات به صورت صحیح نمایش داده شود.